## HINZUFÜGEN EINER QR-CODE GUTSCHEINKARTE ZU EINEM WALLET IM SMARTPHONE

Um einen QR-Code in auf dem Handy in einer Wallet zu speichern, muss als erstes eine passende Wallet-App installiert werden. Geeignete Apps findet man in den Stores bei der Suche nach Wallet (**Hinweis: Google Wallet und Wallet von Apple unterstützen den Import von gedruckten QR-Codes aktuell (noch) nicht**.)

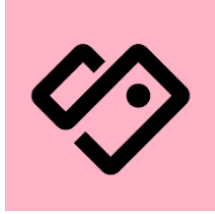

Wir nehmen hier als Beispiel die App **Stocard**. Diese gibt es für iOS, Android und Huawei. Die Bedienung ist für alle Betriebssysteme sehr ähnlich, was die Anleitung vereinfacht. Nach der Installation der App kann diese über das Symbol gefunden werden.

Nach den Starten der App kann nun der QR-Code gescannt werden:

- Mit einem Klick auf das **+** kann eine neue Karte hinzugefügt werden
- Als nächstes wird "Andere Kundenkarte" ausgewählt
- Das Smartphone fragt nun nach der Erlaubnis, auf die Kamera zuzugreifen
- Nun kann der QR-Code gescannt werden
- Jetzt muss dem QR-Code noch ein Name (z.B. Badname) gegeben werden

Fertig! Ab sofort steht der Gutschein im Stocard-Wallet zur Verfügung.